## **Music mode**

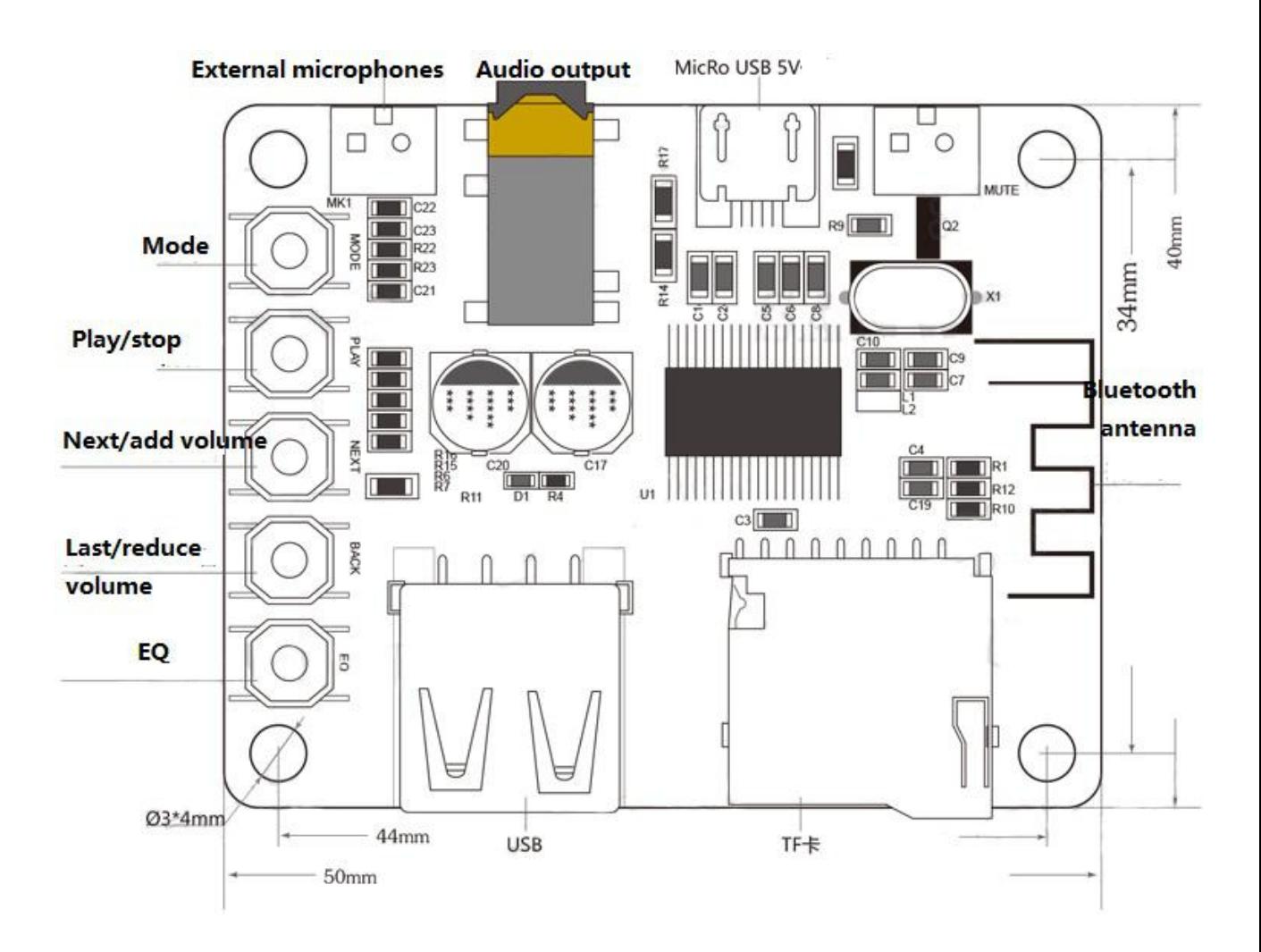

1: Plug the SD Card into slot, also the headset connect into with Audio output interface.

2: it will play the audio files in the SD card automatic. Press the play/stop will stop play. Press again will continue to play.

3: Press the Next/ add volume button can play the next file, and if you keep press for a while, the volume of audio will increase.

4: Press the Last/reduce volume button can play the last file, and you can reduce the volume by keeping press the button.

5: you can press the EQ if you want to change the sound effect.

## **Bluetooth device mode**

1: In general, if you don't plug the SD card into board, itwill be set as bluetooth device mode, and you can connect it with your other device easily. When you connect successful, your device's audio files can be controlled to play by this board.(it has voice tip so you can 2: You also can press the mode button to decide which mode you want to use.